# $\equiv$  Elaway

### Last ned appen

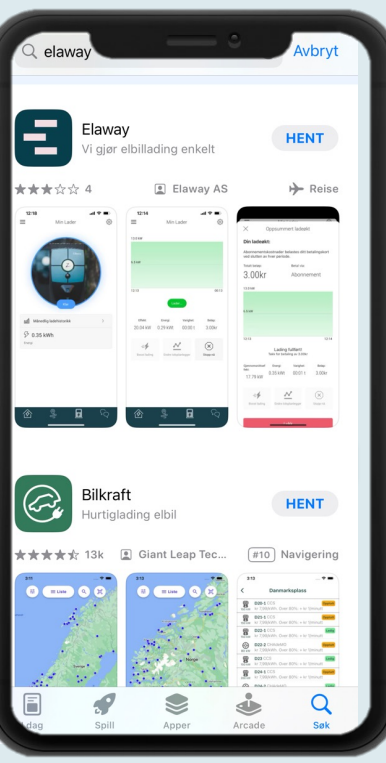

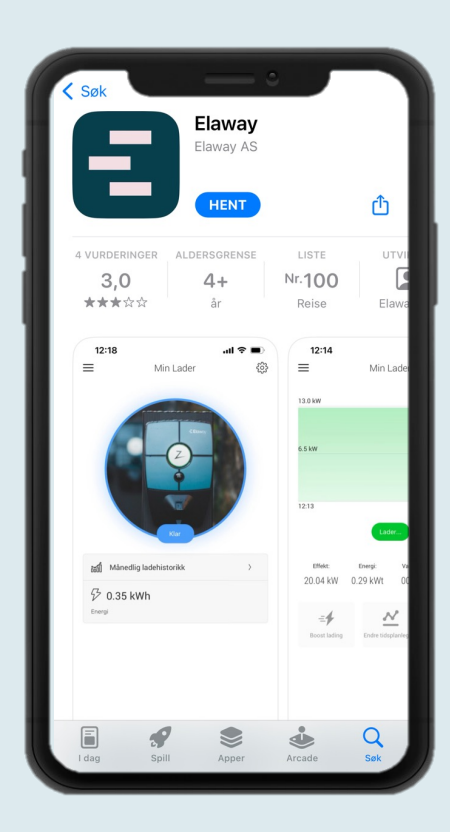

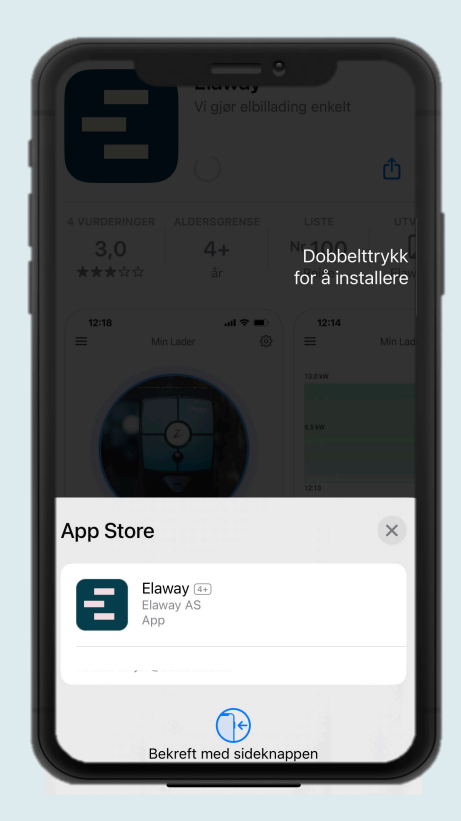

1. Last ned Elaway appen

Last ned Elaway appen i App Store eller Google Play.

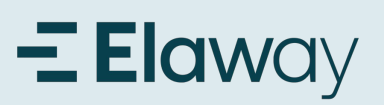

### Registrer konto i appen

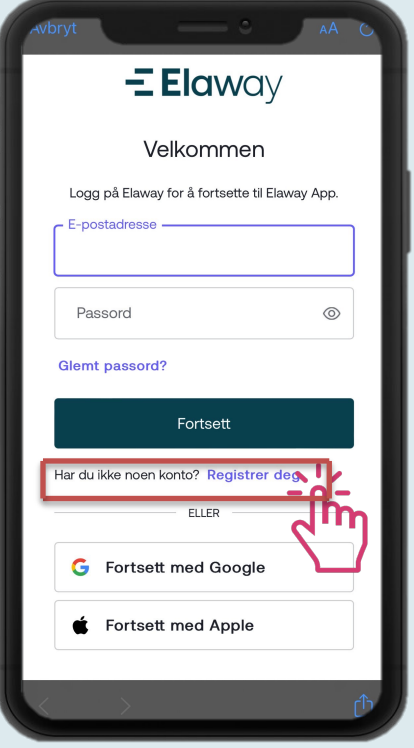

#### **1. Registrer konto i appen**

For å kunne logge inn i appen må du først opprette en konto. Dette gjør du ved å klikke på **" Registrer deg".**

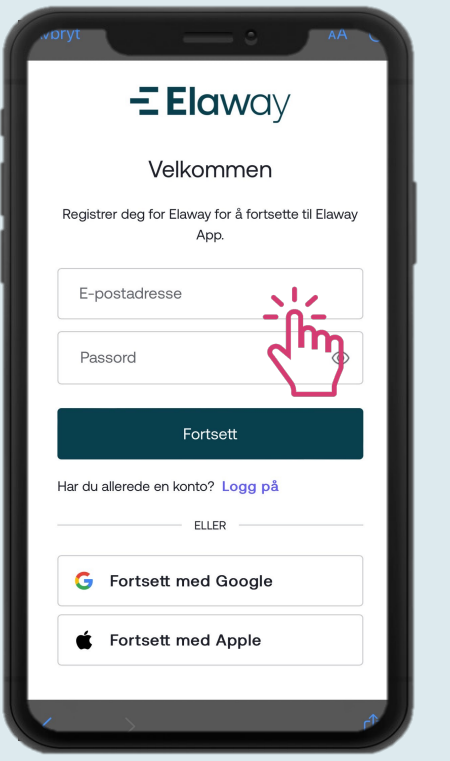

#### **2.Fyllinndineopplysninger**

Skriv inn din e-postadresse og ønsket passord. Trykk på "Fortsett".

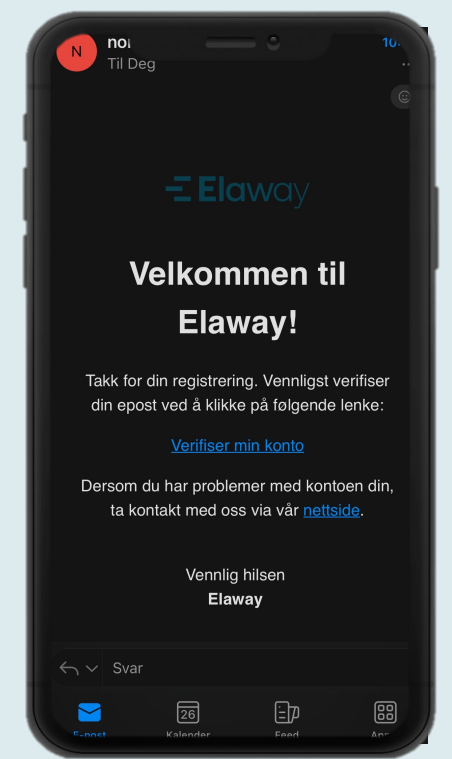

#### **3.Verifiser din e-post**

Du vil motta en e-post fra oss for å bekrefte din e-post. Klikk på lenken i e-posten for å bekrefte kontoen din.

## $\equiv$  Elaway

## Bekreft verifisering og registrer konto i appen

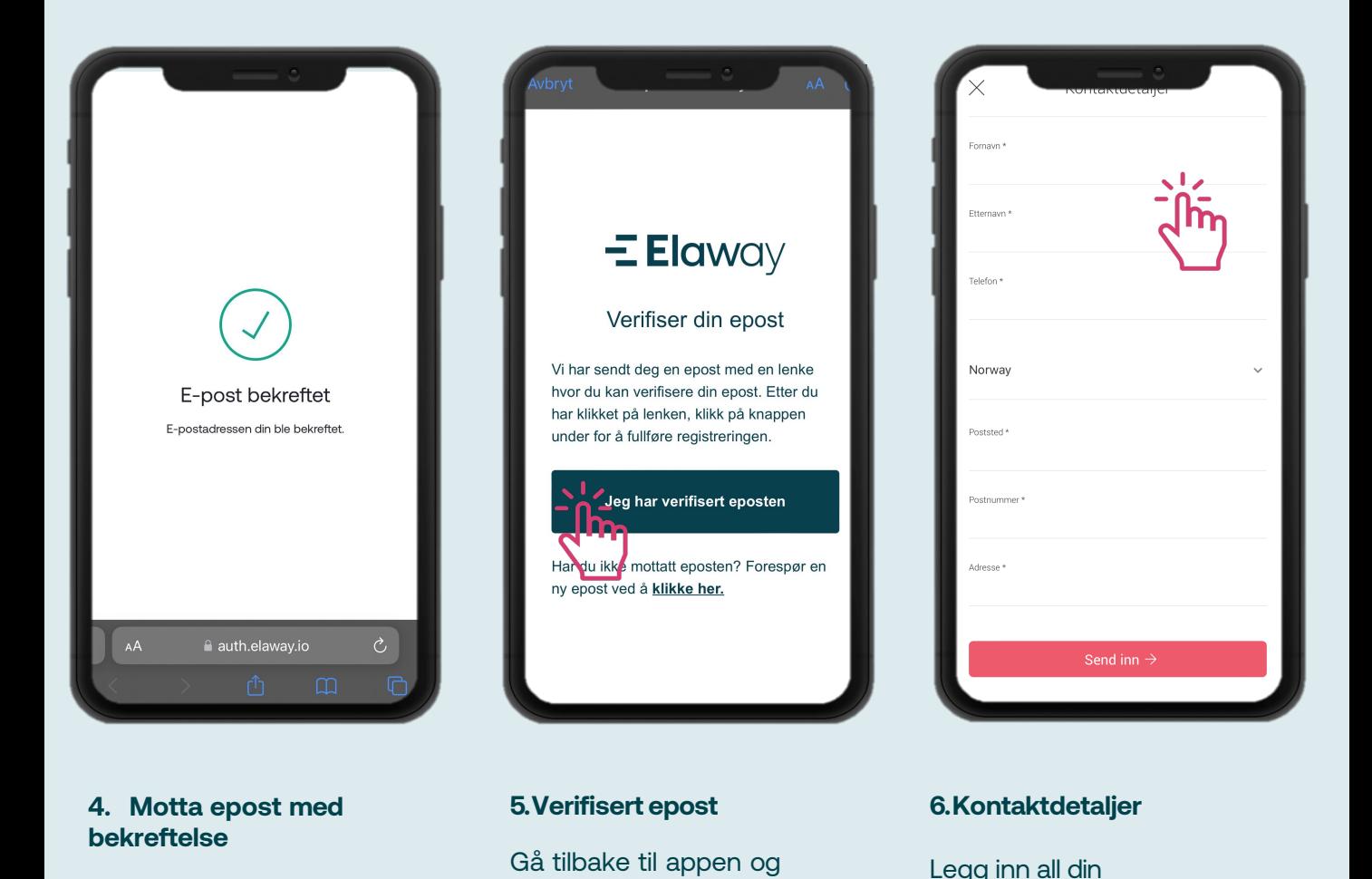

bekreft at du har verifisert e-posten din

kontaktinformasjon

**7.Tilleggsinformasjon**

Velg ditt borettslag og ladeabonnement.

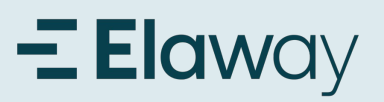

## Legg til betalingskort

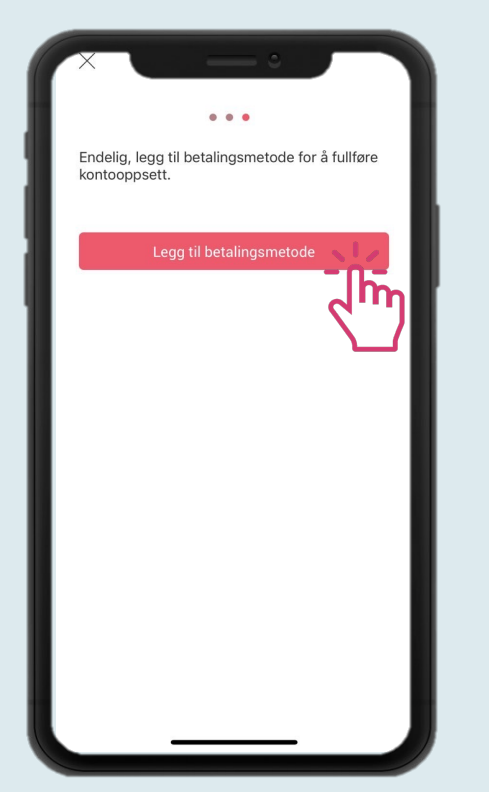

#### **1.**. **Legg** til**betalingskort**

Før du kan begynne å lade, må du legge til et gyldig betalingskort. Klikk på menyknappen øverst til venstre.

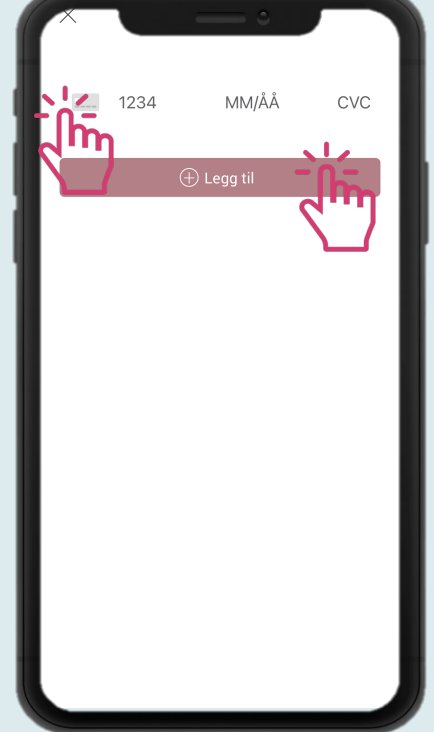

#### **2.Legg** til**kortdetaljer**

Trykk først på kort ikonet for å fylle inn kortnummeret. Klikk deretter på "Legg til".

### $\equiv$ **E-E bank ID** Identifisering Fødselsnummer<sup>?</sup>  $\overline{\phantom{a}}$ 11 siffer BankID brukersted: **NOR**

nooks.stripe.com

Danske Bank

Logg på med BankID

#### **3.Verifiser med BankID**

For å verifisere med BankID, må du åpne BankID-appen og signere før du kan fortsette. Deretter trykker du på "Fullfør kjøp".

### $\overline{\phantom{a}}$  Elaway Legg til ladebrikke

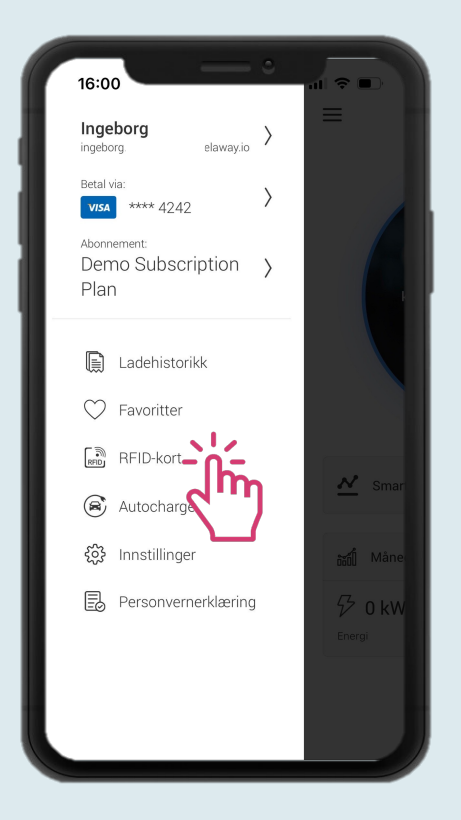

#### **1.** Legg til**ladebrikke**

Hvis du ønsker å kunne starte og stoppe ladingen med en ladebrikke i stedet for gjennom appen, legger du den til i appen. Klikk på "Ladebrikke" i menyen.

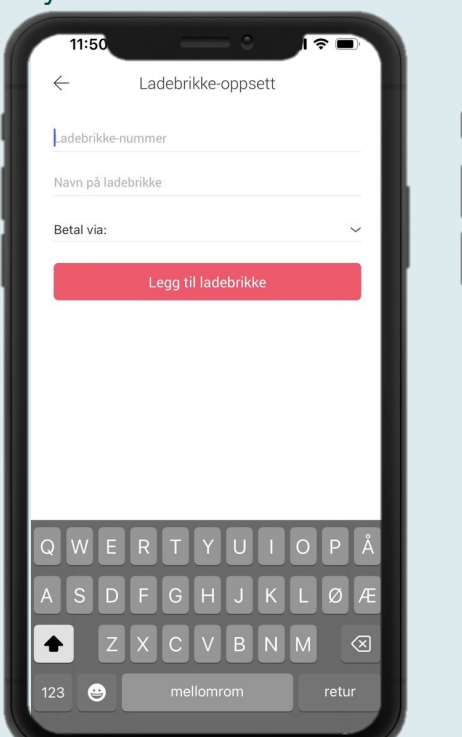

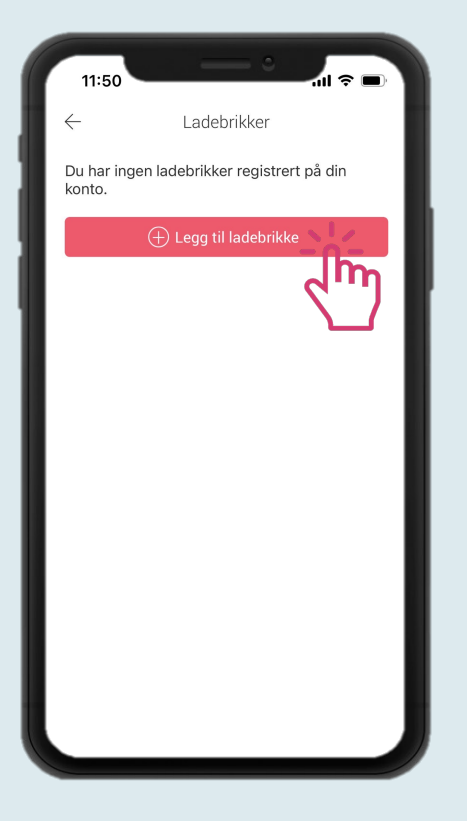

**2. Legg til ladebrikke** Klikk på "Legg til ladebrikke".

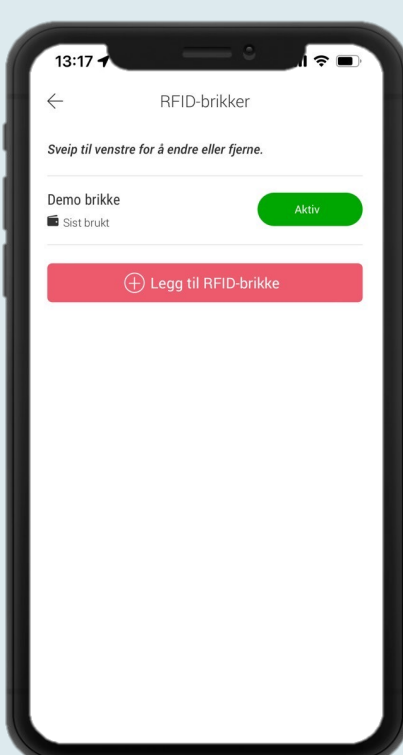

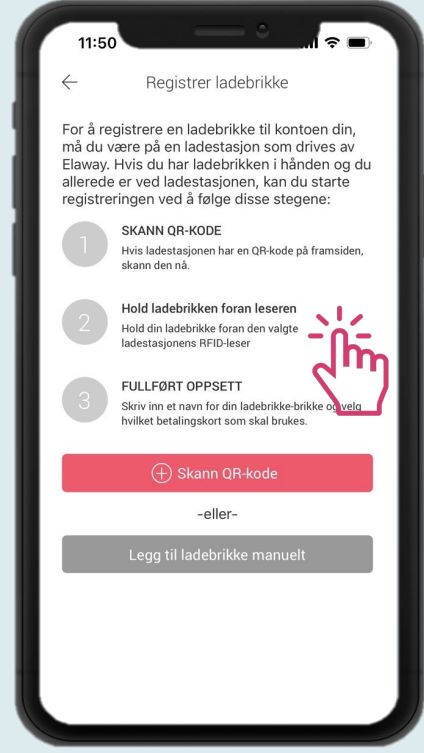

**3. Registrere RFID-brikke** 

Det finnes to måter å gjøre det på. Enten registrerer du brikken ved å holde den inntil elbilladeren, eller så legger du den til ved å bruke brikkenummeret.

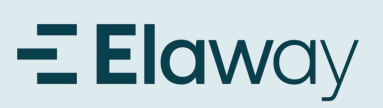

### Start lading

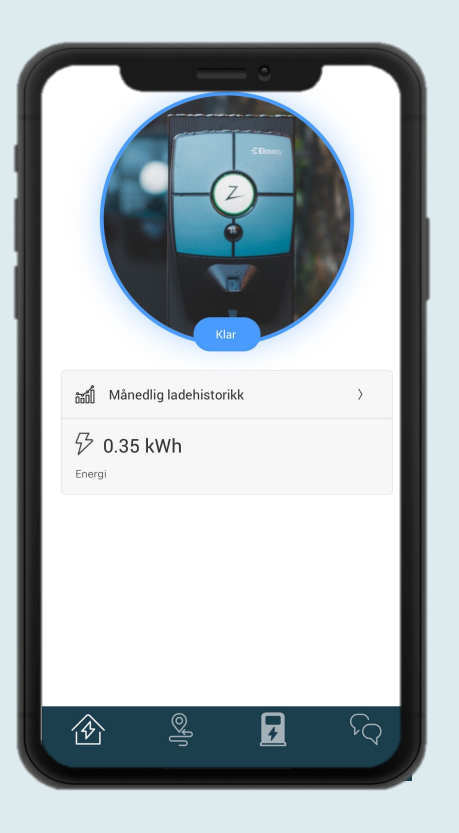

#### **1. Start lading**

Trykk "klar" for å starte ladeøkten etter bilen er koblet til.

#### *Flere som skal lade?*

Hvis det er flere som skal bruke ladestasjonen må innloggingen deles eller så må det legges inn ladebrikker til hver bruker.

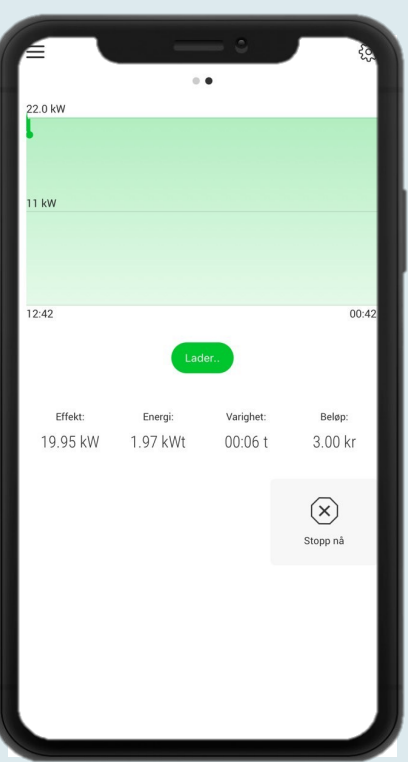

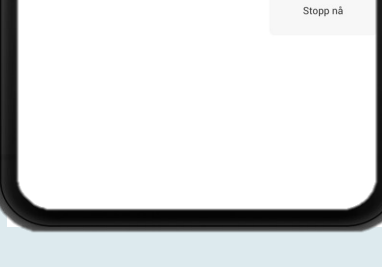

#### **2. Ladeøkt**

Her kan du følge med på din ladeøkt og velge å avslutte ladeøkten.

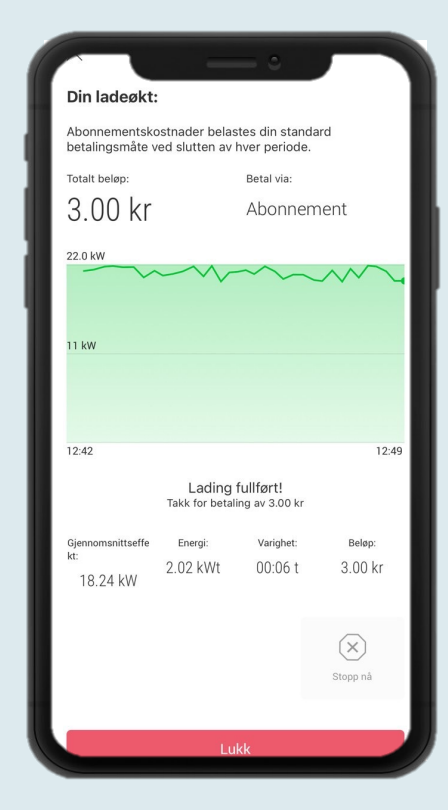

#### **3. Oppsummering av ladeøkt**

Informasjon om ladeøkten.